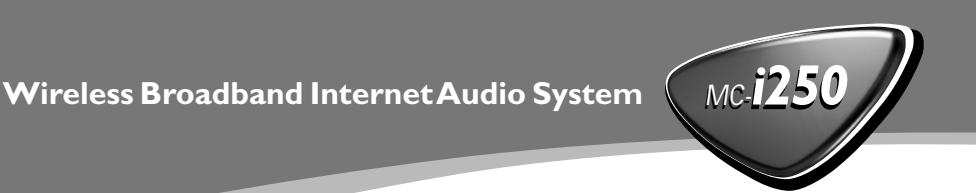

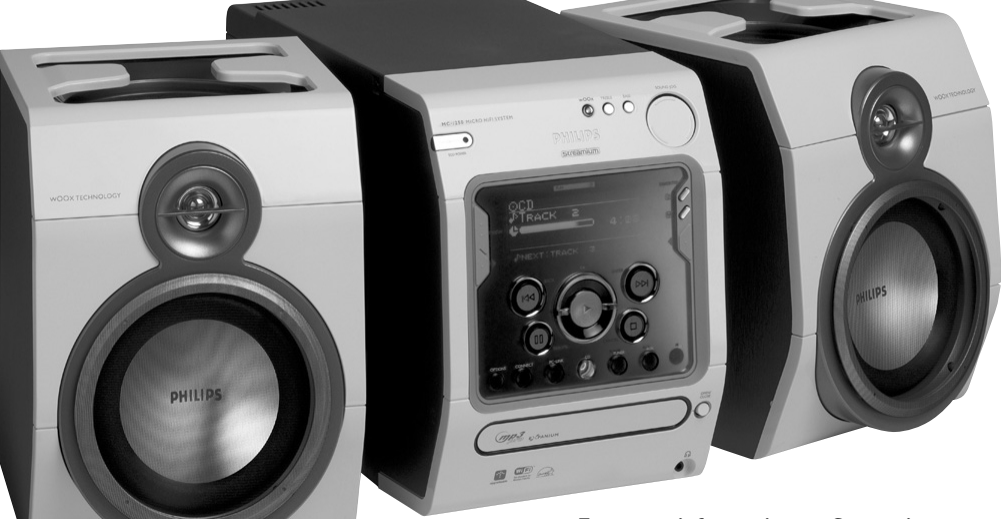

**For more information on Streamium, go to: http://My.Philips.com**

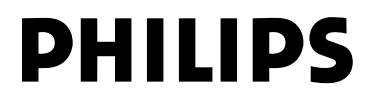

### *DK*

*Advarsel: Usynlig laserstråling ved åbning når sikkerhedsafbrydere er ude af funktion. Undgå utsættelse for stråling.*

*Bemærk: Netafbryderen er sekundært indkoblet og ofbryder ikke strømmen fra nettet. Den indbyggede netdel er derfor tilsluttet til lysnettet så længe netstikket sidder i stikkontakten.*

### *S*

*Klass 1 laseraparat*

*Varning! Om apparaten används på annat sätt än i denna bruksanvisning specificerats, kan användaren utsättas för osynlig laserstrålning, som överskrider gränsen för laserklass 1.*

*Observera! Stömbrytaren är sekundärt kopplad och bryter inte strömmen från nätet. Den inbyggda nätdelen är därför ansluten till elnätet så länge stickproppen sitter i vägguttaget.*

#### *SF*

*Luokan 1 laserlaite*

*Varoitus! Laitteen käyttäminen muulla kuin tässä käyttöohjeessa mainitulla tavalla saattaa altistaa käyttäjän turvallisuusluokan 1 ylittävälle näkymättömälle lasersäteilylle.*

*Oikeus muutoksiin varataan. Laite ei saa olla alttiina tippu-ja roiskevedelle.*

*Huom. Toiminnanvalitsin on kytketty toisiopuolelle, eikä se kytke laitetta irti sähköverkosta. Sisäänrakennettu verkkoosa on kytkettynä sähköverkkoon aina silloin, kun pistoke on pistorasiassa.*

#### **UPGRADEABLE**

**As new services and features are continuously added to this product through our online upgrades, the documentation included may not be up-to-date. Please refer to My.Philips.com for the most recent information.**

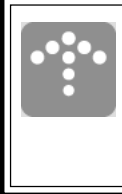

#### **MISES À NIVEAU**

**De nouveaux services et de nouvelles fonctions sont ajoutés régulièrement à ce produit par nos mises à niveau en ligne; par conséquence, il se peut que la documentation fournie ne soit pas mise à jour. Reportez-vous à My.Philips.com pour les informations les plus récentes.**

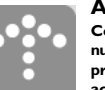

#### **ACTUALIZABLE**

**Como se añaden continuamente nuevos servicios y funciones a este producto a través de nuestras actualizaciones en línea, es posible que la documentación adjunta no esté al día. Para obtener la información más reciente, consulte My.Philips.com.**

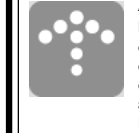

#### **AUSBAUFÄHIG**

**Da neue Dienste und Leistungsmerkmale durch unsere Online-Upgrades laufend zu diesem Produkt hinzugefügt werden, ist die beigefügte Dokumentation u.U. nicht auf dem neuesten Stand. Aktuellste Informationen finden Sie unter My.Philips.**

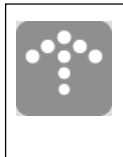

#### **MOGELIJKHEID TOT UPGRADEN**

**Aangezien voortdurend nieuwe diensten en functies toegevoegd worden aan dit product via onze on-line-upgrades kan het zijn dat de bijgesloten documentatie niet up-to-date is. Zie My.Philips.com voor de meest recente informatie.**

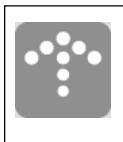

#### **POTENZIAMENTI**

**Siccome nuovi servizi e funzioni vengono continuamente aggiunti a questo prodotto mediante i nostri potenziamenti online, l'acclusa documentazione potrebbe non essere aggiornata. Preghiamo far riferimento a My.Philips per le più recenti informazioni.**

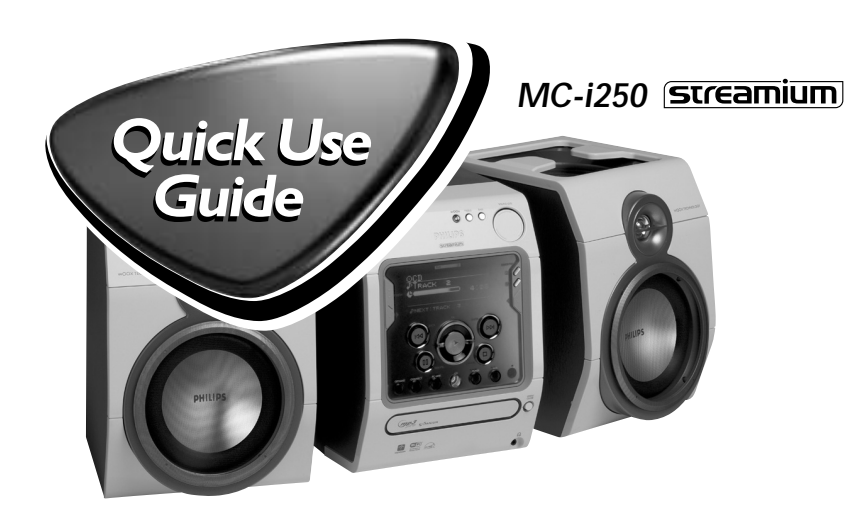

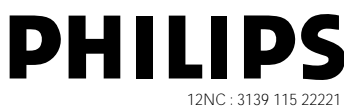

**This Quick Use Guide gives a rough overview and helps to quickly start with basic steps. Please read the supplied instruction manual for detailed information.**

## **General Requirements**

### **For online music services (INTERNET):**

- *–* Ethernet-based broadband Internet access (cable/DSL)
- *–* Working email address

### **For PC Link:**

- *–* PC within the same network as MC-i250 (IP addresses of PC and set have to be in same subnet)
- *–* PC Link software installed (can be downloaded from "http://My.Philips.com")

## **Registration**

**To activate the online features of MC-i250, you have to register your set after completing the "Prerequisites for Setup" and "Connecting Streamium MC-i250".**

- **1** Enter your email address (using the remote control) on the set and press **OK/PLAY** ( $\blacktriangleright$ ).
- **2** After a short moment you will receive an e-mail at the entered address. Create your account with "http://My.Philips.com" and activate music services by following the instructions received in that e-mail.

## **- Prerequisites For Setup -**

## **1 Basic audio connection**

- A FM wire antenna
- B AM loop antenna
- C Speakers
- D Power cord
- E Insert batteries into remote control.

You can now already listen to music from the sources TUNER and CD!

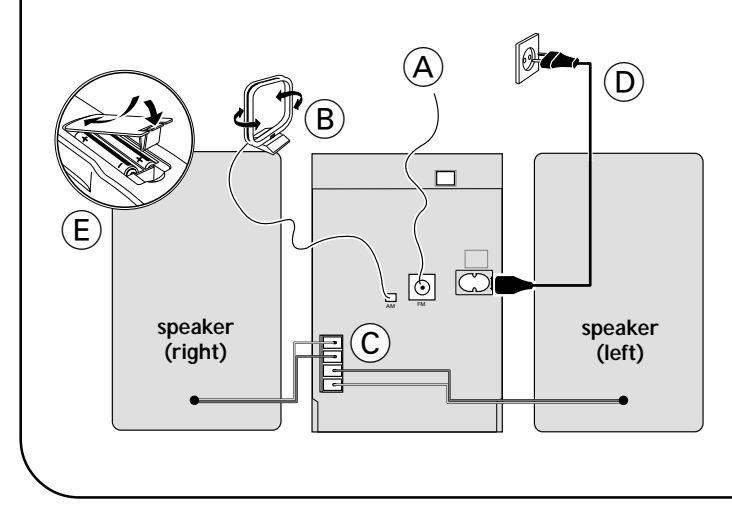

## **2 Home network connection**

Connect your PC, (wireless) gateway router and broadband modem (cable/DSL) according to the router's setup instructions.

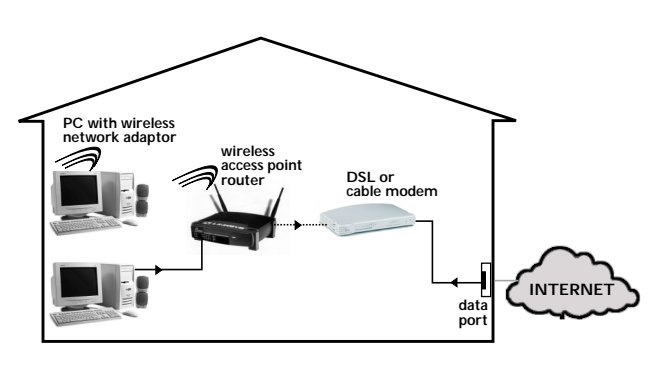

## **3 Configure your home network**

Follow the directions specified in your router's manual and make sure that the PC's Internet connection is installed properly and working. If you have problems with the setup of the Internet connection, contact your networking equipment manufacturer or Internet Service Provider.

## **IMPORTANT!**

**Do not connect the Streamium MC-i250 to the home network before the internet connection of a connected PC through the router is working.**

## õ **For wireless operation (Wi-Fi, 802.11b):**

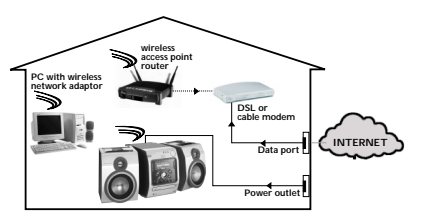

- **1** If there is no networking cable plugged into the set at the first setup, you will be asked whether you want to use wired (Ethernet) or wireless (WiFi) operation. Choose Wireless. For any further connection, the set will start up in the operation mode last used. This setting can be changed at any later point in time in the 'SET OPTIONS' menu under 'SELECT NETWORK'.
- **2** You will be asked to choose between 'Infrastructure' or 'Ad-hoc' operation mode. If you want to use a wireless access point (Infrastructure mode - recommended), select accordingly. If you select "NO", MC-i250 will try to establish a direct connection to a wireless network adapter (Ad-hoc mode).
- **3** You will be asked to enter the network name (ESSID). Enter this case-sensitive name, using the remote control.
- **4** You will be asked to select the network channel number. If you use an access point (infrastructure mode), choose the used channel or type in "0" for automatic detection. This process will take a short while. If you do not use a wireless access point (Ad-hoc mode), use the soft keys to select the used channel.
- **5** You can choose to use WEP encryption. If you choose 'YES', you will be asked to enter up to four encryption keys. The first key will be used as the outgoing key. The outgoing key can be defined at any later point in time in the 'SET OPTIONS' menu under 'ENCRYPT CONFIG'.

Notes:

- *–* You can use ASCII or HEX encryption keys, but all have to be the same length.
- *–* When the wireless connection is established, you still might have to configure the network settings (please see network settings of wired operation).

## õ **For wired operation (Ethernet):**

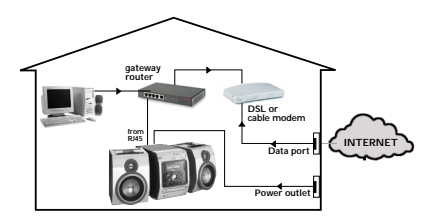

After the Internet connection of a PC in the home network has proven to be working, connect the MC-i250 to the gateway router with the supplied cable. Press **INTERNET**.

The Streamium MC-i250's network settings are by default set to 'DHCP' (dynamic IP addressing) and 'NO PROXY'. When your router is configured as a DHCP server and your ISP does not use a proxy, the set should automatically establish a connection to the Internet.

### For Static IP addressing, enter the following information:

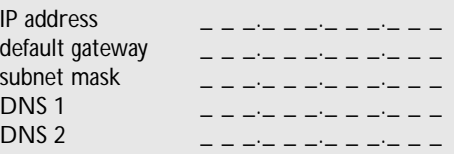

Example: to enter the IP address 164.23.5.114, use the remote control to key in :

### 164.023.005.114

If your ISP uses a proxy server, you will have to enter the proxy name and proxy port.

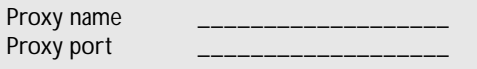

As soon as you are asked to enter your email address on the screen, your set has successfully established a connection to the Internet. **To activate the online features of MC-i250, you still have to complete the registration (see first page).**

### **Playing music from online music services**

- **1** Press **INTERNET**.
- **2** Browse through music services with Navigation Jog.
- **3** Press OK/PLAY (▶) to select and start choices.

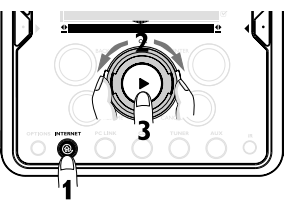

**PC LINK CD AUX TUNER** RESUME CANCEL

**3**

**1**

OK  $\mathcal{L}$ **• • 2**

### **Playing MP3-music-files from the computer's hard drive**

- **1** Press **PC LINK**.
- **2** Browse and select PC's, folders and tracks with Navigation Jog.
- **3** Press **OK/PLAY** ( $\blacktriangleright$ ).

Note: Before you can use this music source,

- 1) You have to switch on your PC and connect it to the network.
- 2) You have to download and install the PC LINK PC application from "http://My.Philips.com".

### **Playing a CD/MP3-CD in the CD drive**

- **1** Press **CD**.
- **2** Press **OPEN/CLOSE** and insert a CD or MP3-CD into the tray. Close the drawer by pressing **OPEN/CLOSE** again.
- **3** Select track with Navigation Jog.
- **4** Press OK/PLAY (▶) to start playback.

### **Playing FM/MW/LW radio stations**

- **1 In standby mode,** press and hold **OK/PLAY** ( $\blacktriangleright$ ) on the system until "PRESS PLAY TO INSTALL TUNER" is displayed. Press OK/PLAY ( $\blacktriangleright$ ) again to install all available radio stations.
- **2** Use the Navigation Jog to scroll through the list of radio stations.
- **3** Press **OK/PLAY** ( $\blacktriangleright$ ) to select the radio station.

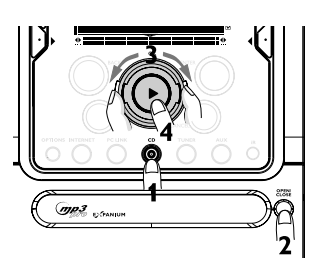

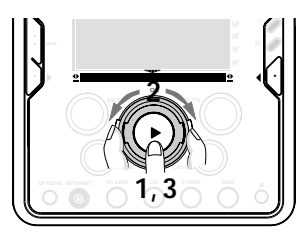

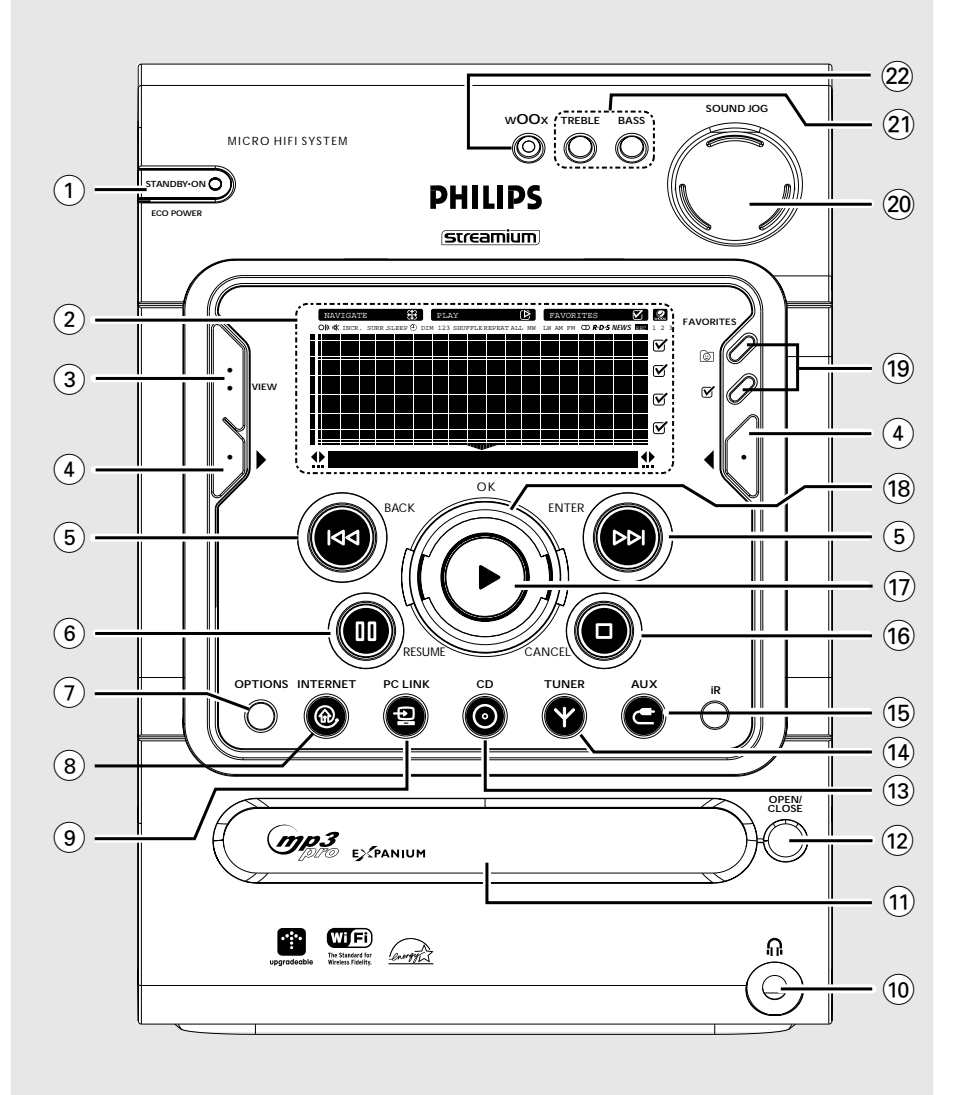

### **Important notes for users in the U.K.**

#### **Mains plug**

This apparatus is fitted with an approved 13 Amp plug. To change a fuse in this type of plug proceed as follows:

- **1** Remove fuse cover and fuse.
- **2** Fix new fuse which should be a BS1362 5 Amp, A.S.T.A. or BSI approved type.
- **3** Refit the fuse cover.

If the fitted plug is not suitable for your socket outlets, it should be cut off and an appropriate plug fitted in its place. If the mains plug contains a fuse, this should have a value of 5 Amp. If a plug without a fuse is used, the fuse at the distribution board should not be greater than 5 Amp.

*Note: The severed plug must be disposed of to avoid a possible shock hazard should it be inserted into a 13 Amp socket elsewhere.*

#### **How to connect a plug**

The wires in the mains lead are coloured with the following code: blue  $=$  neutral (N), brown  $=$  live (L).

¶ As these colours may not correspond with the colour markings identifying the terminals in your plug, proceed as follows:

– Connect the blue wire to the terminal marked N or coloured black.

– Connect the brown wire to the terminal marked L or coloured red.

– Do not connect either wire to the earth terminal in the plug, marked E (or  $\frac{1}{2}$ ) or coloured green (or green and yellow).

Before replacing the plug cover, make certain that the cord grip is clamped over the sheath of the lead - not simply over the two wires.

#### **Copyright in the U.K.**

Recording and playback of material may require consent. See Copyright Act 1956 and The Performer's Protection Acts 1958 to 1972.

### **Italia**

#### **DICHIARAZIONE DI CONFORMITA'**

Si dichiara che l'apparecchio MC-i250 Philips risponde alle prescrizioni dell'art. 2 comma 1 del D.M. 28 Agosto 1995 n. 548.

Fatto a Eindhoven

Philips Consumer Electronics Philips, Glaslaan 2 5616 JB Eindhoven, The Netherlands

## **Norge**

Typeskilt finnes på apparatens underside.

*Observer: Nettbryteren er sekundert innkoplet. Den innebygde netdelen er derfor ikke frakoplet nettet så lenge apparatet er tilsluttet nettkontakten.*

For å redusere faren for brann eller elektrisk støt, skal apparatet ikke utsettes for regn eller fuktighet.

## *CAUTION*

*Use of controls or adjustments or performance of procedures other than herein may result in hazardous radiation exposure or other unsafe operation.*

# **Index**

**Français**

Français

**Deutsch**

Deutsch

**Nederlands**

Nederlands

**Italiano**

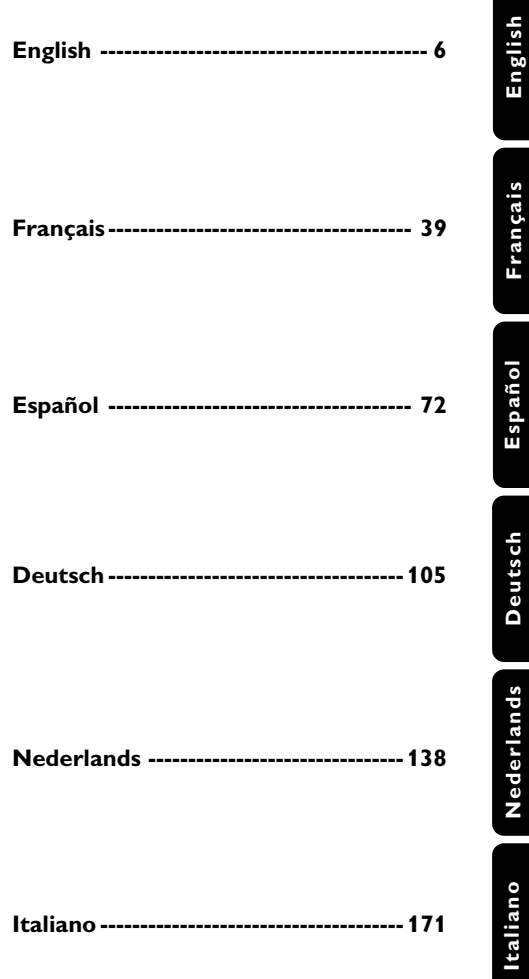

## **Contents**

### **General Information**

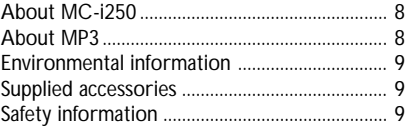

### **Preparations**

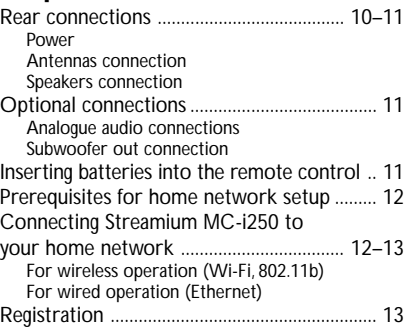

### **Controls**

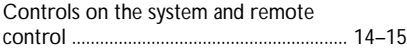

### **Basic Functions**

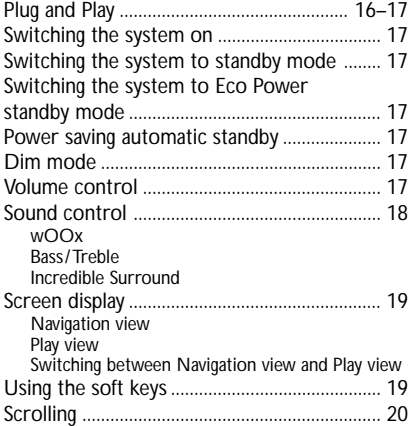

### **Internet Audio**

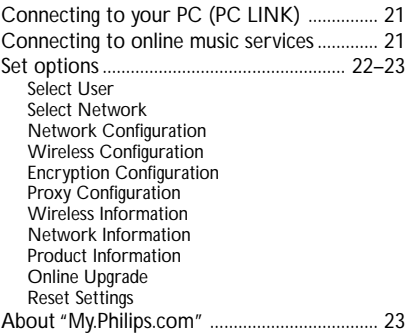

### **CD/MP3-CD Operations**

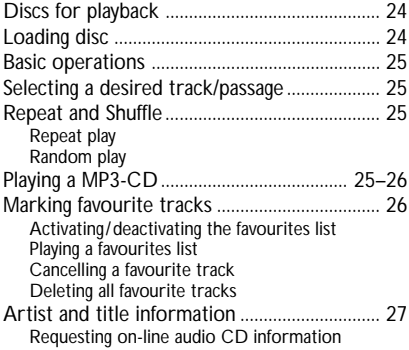

### **Radio Reception**

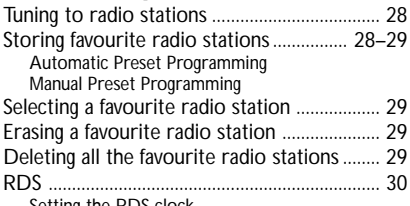

Setting the RDS clock

### **Personalised and interactive features**

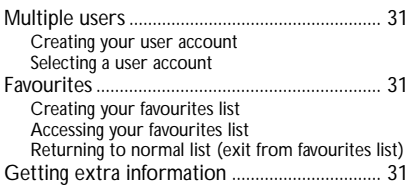

### **External Sources**

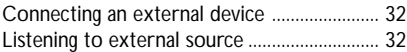

### **Clock/Timer**

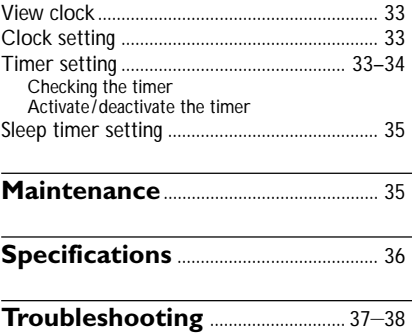

### **About MC-i250**

Philips Streamium MC-i250 is a wireless broadband internet audio system. It is compliant with the IEEE 802.11B specification, which is, known under the name WiFi™. WiFi™ is the leading wireless industry standard for broadband networking, and delivers, depending on your environment, bandwidth of up to 11 Mbps over distances up to 100 metres.

MC-i250 allows you to enjoy the massive benefits of broadband entertainment in locations of your house which do not have a wired network connection. MC-i250 has its own MAC address and needs its own IP address to operate properly.

#### **General requirements :**

#### **for Online music services**

- Ethernet-based broadband Internet access (cable/DSL).
- Working e-mail address.

#### *Note:*

*– Please consult your Internet Service Provider on the feasibility of connecting multiple devices to your Internet connection.*

#### **for PC Link**

- PC within the same network as MC-i250 (IP addresses of PC and set have to be in same subnet).
- PC Link software installed (can be downloaded from "http://My.Philips.com").

#### **Useful tips to help you get the best wireless performance**

– The best place to put your wireless access point is as close as possible to the centre of the area that you want to cover.

– Position your wireless access point's antenna(s) vertically.

– Keep antenna(s) away from large metal objects to avoid interference.

– Avoid placing MC-i250 directly under the wireless access point.

– Refer to the signal bar strength indication (from 'Wireless information') to locate the best position for placing the MC-i250.

### **About MP3 disc**

#### **Supported formats**

- MP3PRO, MP3
- ISO9660, Joliet, Multisession
- Supported sampling frequencies : 16, 22.05, 24, 32, 44.1, 48 (kHz)
- Supported Bit-rates of MP3 disc are: 32-256 (kbps) and variable bit-rate

#### **Making your own MP3-CD**

- **1** Copy the music from your own Digital Audio CDs or download legal MP3 music from the Internet.
- **2** Record ("burn") the music on a CD-R(W) disc with your home PC. Make sure to use a recording speed not faster than indicated on the CD-R(W) and avoid running other programmes simultaneously on your PC during the recording process.

#### **Sound Quality**

Take note that MP3-CD compilations should best contain only MP3 tracks (.mp3). **To achieve a good MP3 quality, a bit rate**

**of 128 kbps or higher is recommended.**

#### *This product complies with the radio interference requirements of the European Community.*

### **Environmental information**

All unnecessary packaging has been omitted. We have tried to make the packaging easy to separate into three materials: cardboard (box), polystyrene foam (buffer) and polyethylene (bags, protective foam sheet).

Your system consists of materials which can be recycled and reused if disassembled by a specialised company. Please observe the local regulations regarding the disposal of packaging materials, exhausted batteries and old equipment.

### **Supplied accessories**

- 2 speaker boxes
- Remote control
- Batteries (two AA size) for remote control
- AM loop antenna
- FM wire antenna
- AC power cord
- Category 5 Ethernet cable

### **Safety information**

- Before operating the system, check that the operating voltage indicated on the typeplate (or the voltage indication beside the voltage selector) of your system is identical with the voltage of your local power supply. If not, please consult your dealer.
- Place the system on a flat, hard and stable surface.
- Place the system in a location with adequate ventilation to prevent internal heat build-up in your system. Allow at least 10 cm (4 inches) clearance from the rear and the top of the unit and 5 cm (2 inches) from each side.
- Do not expose the system, batteries or discs to excessive moisture, rain, sand or heat sources caused by heating equipment or direct sunlight.
- If the system is brought directly from a cold to a warm location, or is placed in a very damp room, moisture may condense on the lens of the disc unit inside the system. Should this occur, the CD player will not operate normally. Leave the power on for about one hour with no disc in the system until normal playback is possible.
- **When the system is switched to Standby mode, it is still consuming some power. To disconnect the system from the power supply completely, remove the AC power plug from the wall socket.**

## **Preparations**

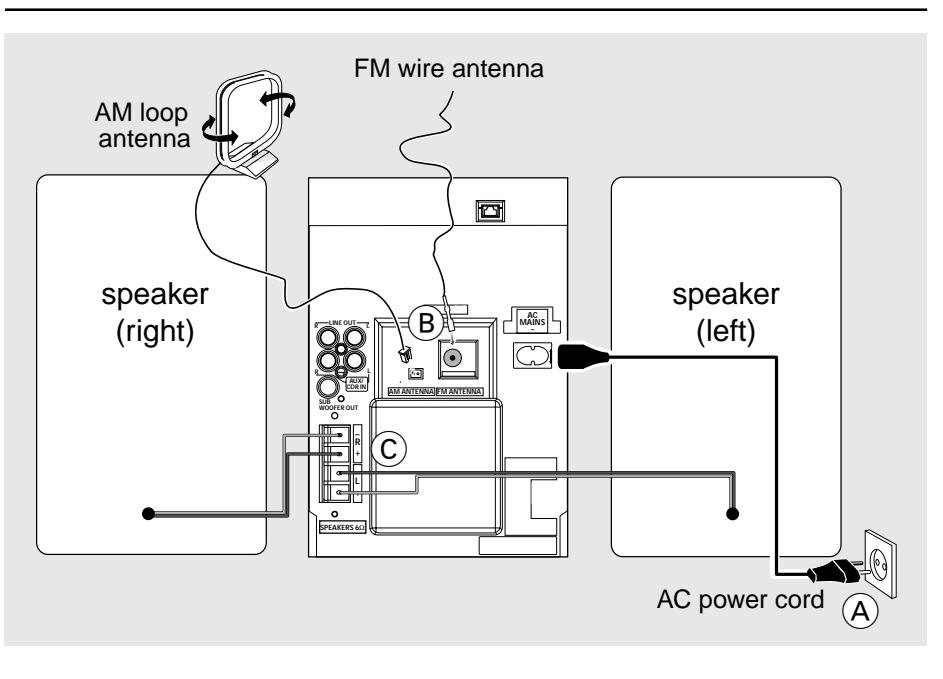

### **Rear connections**

*The type plate is located at the rear of the system.*

*For users in the U.K.: please follow the instructions on page 2.*

#### A **Power**

Before connecting the AC power cord to the wall outlet, ensure that all other connections have been made.

#### **WARNING!**

**– For optimal performance, use only the original power cable.**

**– Never make or change any**

**connections with the power switched on.**

*To avoid overheating of the system, a safety circuit has been built in. Therefore, your system may switch to Standby mode automatically under extreme conditions. If this happens, let the system cool down before reusing it (not available for some versions).*

#### B **Antennas connection**

Connect the supplied AM loop antenna and FM antenna to the respective terminals. Adjust the position of the antenna for optimal reception.

#### **AM Antenna**

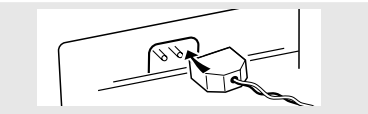

Position the antenna as far as possible from a TV, VCR or other radiation source.

#### **FM Antenna**

● For better FM stereo reception, connect an outdoor FM antenna to the FM ANTENNA terminal.

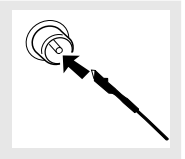

### C **Speakers connection**

### **Front Speakers**

Connect the speaker wires to the SPEAKERS terminals, right speaker to "R" and left speaker to "L", coloured (marked) wire to " $+$ " and black (unmarked) wire to  $"$  - ".

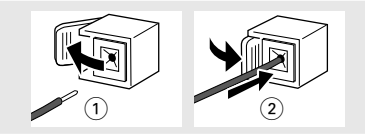

Fully insert the stripped portion of the speaker wire into the terminal as shown.

### *Notes:*

*– To avoid magnetic interference, do not position the front speakers too close to the PC monitor/TV. – For optimal sound performance, use the supplied speakers.*

*– Do not connect more than one speaker to any one pair of*  $+/-$  *speaker terminals.* 

*– Do not connect speakers with impedance lower than the speakers supplied. Please refer to the SPECIFICATIONS section of this manual.*

### **Optional connections**

The optional equipment and connecting cords are not supplied. Refer to the operating instructions of the connected equipment for details.

### **Analogue audio connections**

### **AUX/CDR IN (R/L)**

Use a cinch cable to connect these terminals to the analogue audio out terminals of an external equipment (TV, VCR, Laser Disc player, DVD player or CD Recorder).

### **LINE OUT (R/L)**

Use a cinch cable to connect these terminals to the analogue audio inputs of any analog audio equipment (amplifier/receiver or tape recorder, for example).

#### *Notes:*

*– Do not connect equipment to both the LINE OUT and AUX/CDR IN terminals at the same time. Otherwise, noise will be generated and malfunction might occur.*

*– If you are connecting equipment with a monaural output (a single audio out terminal), connect it to the AUX/CDR IN left terminal. Alternatively, you can use a "single to double" cinch cable (the output sound will still remain mono).*

#### **Subwoofer out connection**

Connect the subwoofer to the **SUBWOOFER OUT** terminal. The subwoofer reproduces just the low bass sound effects (explosions or the rumble of spaceships, for example).

### **Inserting batteries into the remote control**

Insert two batteries (type R06 or AA) into the remote control with the correct polarity as indicated by the " $+$ " and " $-$ " symbols inside the battery compartment.

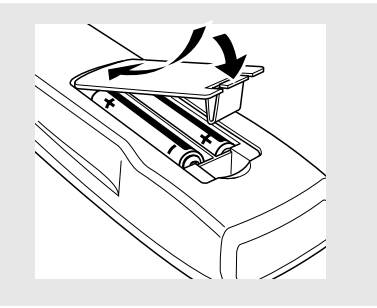

#### **CAUTION!**

- **Remove batteries if they are exhausted or will not be used for a long time.**
- **Do not use old and new or different**
- **types of batteries in combination.**
- **Batteries contain chemical substances, so dispose of them properly.**

### **Prerequisites for home network setup**

- **1** Connect your PC, (wireless) gateway router and broadband modem (cable/DSL) according to the router's setup instruction.
- **2** Configure your home network following the directions specified in your router's manual and make sure that the PC's Internet connection is installed properly and working. If you have problems with the setup of the Internet connection, contact your networking equipment manufacturer or Internet Service Provider.

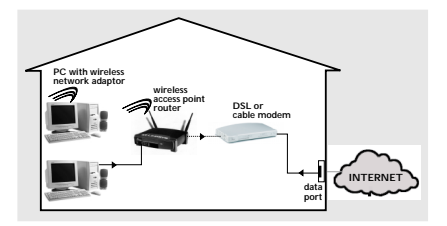

#### *IMPORTANT!*

*Do not connect the Streamium MC-i250 to the home network before the Internet connection of the connected PC through the router is working.*

### **Connecting Streamium MC-i250 to your home network**

**For wireless operation (Wi-Fi, 802.11b)**

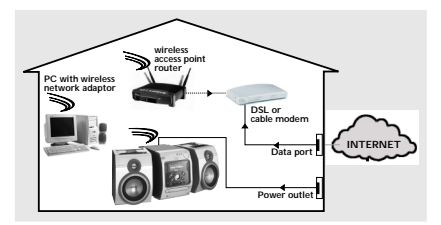

- **1** If there is no networking cable plugged into the set at the first setup, you will be asked whether you want to use wired (Ethernet) or wireless (WiFi) operation. Choose Wireless. For any further connection, the set will start up in the operation mode last used. This setting can be changed at any later point in time in the 'SET OPTIONS' menu under 'SELECT NETWORK'.
- **2** You will be asked to choose between 'Infrastructure' or 'Ad-hoc' operation mode. If you want to use a wireless access point (Infrastructure mode - recommended), select accordingly. If you select "NO", MC-i250 will try to establish a direct connection to a wireless network adapter (Ad-hoc mode).
- **3** You will be asked to enter the network name (ESSID). Enter this case-sensitive name, using the remote control.
- **4** You will be asked to select the network channel number. If you use an access point (infrastructure mode), choose the used channel or type in "0" for automatic detection. This process will take a short while. If you do not use a wireless access point (Ad-hoc mode), use the soft keys to select the used channel.
- **5** You can choose to use WEP encryption. If you choose 'YES', you will be asked to enter up to four encryption keys. The first key will be used as the outgoing key. The outgoing key can be defined at any later point in time in the 'SET OPTIONS' menu under 'ENCRYPT CONFIG'.

#### *Notes:*

*– All the characters shown on the system's display screen are in capital letter. The case-sensitive is determined by the size of character, for example "Ee" will be shown as "EE".*

*– You can use ASCII or HEX encryption keys, but all have to be the same length.*

*– When the wireless connection is established, you still might have to configure the network settings (please see network settings of wired operation).*

### **For wired operation (Ethernet)**

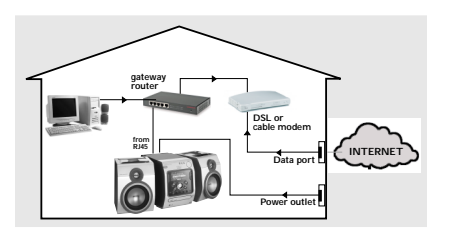

After the Internet connection of a PC in the home network has proven to be working, connect the MC-i250 to the gateway router with the supplied cable. Press **INTERNET**.

The Streamium MC-i250's network settings are by default set to 'DHCP' (dynamic IP addressing) and 'NO PROXY'. When your router is configured as a DHCP server and your ISP does not use a proxy, the set should automatically establish a connection to the Internet.

If your home network uses static IP addressing, you will have to set a static IP address, network mask, default gateway and two DNS servers. This information can be obtained from your ISP. Also, if your ISP uses a proxy server, you will have to enter the proxy name and proxy port.

#### **Information you might need for setup (can be requested from your ISP):**

Does the network use static or dynamic (DHCP) IP addressing? **→** In DHCP, an IP address is automatically

assigned to the set. In static IP mode, the information mentioned above has to be entered using the remote control.

- Does the ISP use a proxy?  $\rightarrow$  If yes, what is the proxy name and proxy port?
- Does the ISP only allow registered devices to use DHCP?

→ If yes, you might have to tell the ISP the set's MAC address (can be found in 'SET OPTIONS' under 'NETWORK INFO').

As soon as you are asked to enter your email address on the screen, your set has successfully established a connection to the Internet. To activate the online features of MC-i250, you still have to complete the registration.

### **Registration**

- **1** Enter your email address (using the remote control) on the set and press **OK/PLAY** ( $\blacktriangleright$ ).
- **2** After a short moment you will receive an e-mail at the entered address. Create your account with "http://My.Philips.com" and activate music services by following the instructions received in that e-mail.

*–* Use the numerical/alphabetical keypad on the remote control to enter your e-mail address.

- To delete a character, press  $\blacktriangleleft$  to move the cursor backward.

*–* To exit the registration mode without storing,  $pres \blacksquare$ .

*–* Press **OK** (2) to confirm your entry. Your registration confirmation details will be e-mailed to you.

– Registration is only available for the default user.

### **Controls on the system and remote control**

#### 1 **STANDBY ON / ECO POWER**

- to switch the system on (on the system only).
- to switch the system to standby mode.
- hold down to switch the system to Eco Power standby mode.

#### 2 **Display screen**

– to view the current status of the system.

#### 3 **VIEW**

- to switch to navigation or play view.
- $(4)$   $\blacktriangleright$  (soft keys)
- to select from the available choices on the bottom line of the screen.
- $-$  (1) to select RDS information.

#### **5 BACK**  $\left| \right|$  **ENTER DD**

- for CD, INTERNET, PC LINK
- (play view) ......... to skip to the beginning of the current, previous, or next track. ................................. hold down to search backward/
	- forward.
- for Tuner (play view)…to tune to a lower or higher radio frequency.
- for Clock ............ to change between hour and minutes field.

### 6 Å(**RESUME**)

– to interrupt or resume playback.

#### 7 **OPTIONS**

– to modify source/service settings.

#### 8 **INTERNET**

– to connect to an internet audio service.

#### 9 **PC LINK**

- to access MP3 files stored on home network's PC.
- $\Omega$   $\Omega$
- to connect headphones.
- ! **Disc tray**

### @ **OPEN/CLOSE**

- to open or close the disc tray.
- $(13)$  CD
- to enter CD mode.

### \$ **TUNER**

to enter tuner mode or select waveband (FM, MW or LW).

#### % **AUX**

to select the input for an additional appliance.

### **16 ■ (CANCEL)**

for CD ................. to stop playback.

for Tuner ............. to stop programming

for Clock ............ to exit clock setting or cancel timer*.*

for Plug & Play…to exit plug & play mode*.*

### $(17) \triangleright (OK)$

- to start playback.
- to confirm the selection.
- to initiate and start plug & play mode.
- $(18)$  **Navigation jog**  $(4 / \nabla)$

for CD, INTERNET, PC LINK…to scroll through a list.

for Tuner ............. to select a favourite radio station. for Clock ............ to set the hours and minutes.

#### (19) **FAVORITES** ((@)

for CD, INTERNET... to switch to the favourites list of the selected mode.

for Tuner ............. hold down to auto programme radio stations.

### **(UN)MARK** ( $\mathbb{F}$ )

- to select and add an item to a favourite list.
- to delete an item from a favourite list.
- hold down to delete the complete favourites.

### ) **SOUND JOG (VOLUME** +**/**-**)**

- to increase or decrease volume.
- *(on the system only)* to increase or decrease the low or high tone level for the respective BASS or TREBLE sound feature selected.

#### ¡ **BASS / TREBLE**

to select BASS or TREBLE sound feature.

**BASS / TREBLE**  $+$   $\prime$   $-$  *(on the remote control)* 

– to increase or decrease bass or treble level.

#### ™ **wOOx**

to select the next wOOx level or switch off wOOx sound effect.

#### $(23)$   $\blacktriangleleft$   $\blacktriangleleft$   $\blacktriangleright$

for CD, INTERNET, PC LINK

(play view)......... to skip to the beginning of the

current, previous, or next track.

- for Tuner (play view)…to select a favourite radio station.
- for Clock ............ to change between hour and minutes field.

## **Controls**

### $(24)$  44 /  $\blacktriangleright\blacktriangleright$

for CD (play view)…to search backward/ forward.

for Tuner ............. to tune to a lower or higher radio frequency.

used as a soft keys, to select from the available choices on the bottom line of the screen.

#### ∞ **USER**

to select an active user.

#### § **INFO!**

to request on-line information about currently playing item through e-mail (if available).

#### ≥ **CLK/TIMER**

to display or set the clock/timer.

#### **28 TIMER ON/OFF**

to activate or deactivate the timer function.

#### ª **SHUFFLE**

to playback all tracks/favourites in random order.

#### º **REPEAT**

to playback track/disc/favourites repeatedly.

#### ⁄ **INCR. SURR.**

– to activate or deactivate the surround sound effect.

#### **32 SLEEP**

to activate, deactivate or set the sleep timer function.

#### ‹ **DIM**

to select different brightness for the display screen : DIM 1, DIM 2, DIM 3 or DIM OFF.

#### **34 MUTE**

to interrupt or resume sound reproduction.

#### fi **DIGITS 0 – 9**

*(numbers consisting more than two figures must be keyed in within 2 seconds.)*

for CD, INTERNET, PC LINK ... to select a track. for OPTIONS…for text/number editing.

for Tuner ............. to select a favourite radio station.

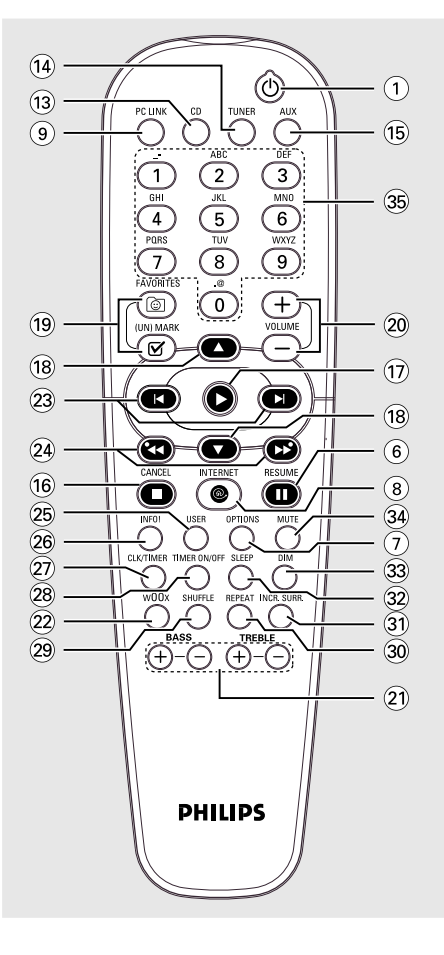

*Notes for remote control:*

*– First, select the source you wish to control by pressing one of the source select keys on the remote control (CD or TUNER, for example).*

*– Then select the desired function (* $\blacktriangleright$ ,  $\blacktriangleleft$ *,*  $\blacktriangleright$  for example).

## **Basic Functions**

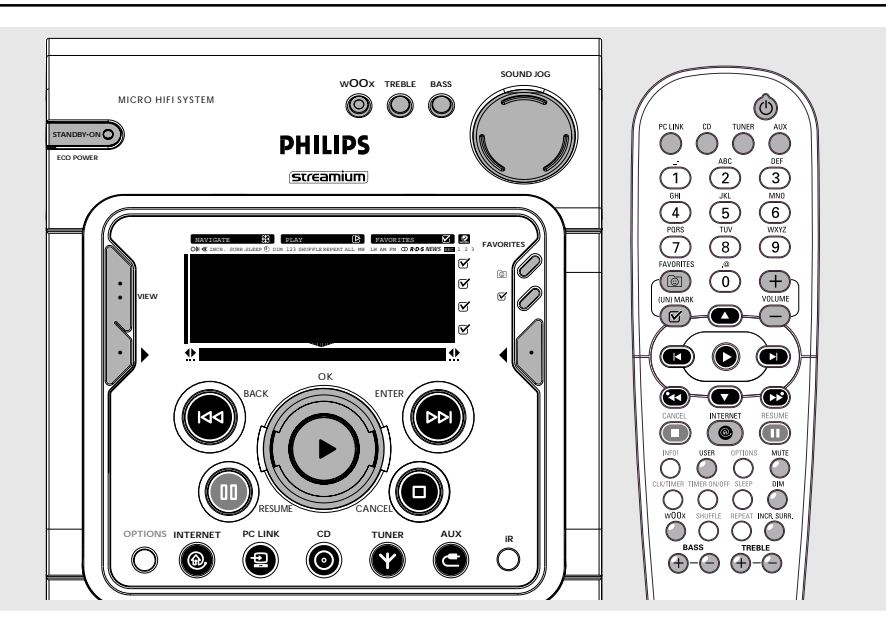

#### **IMPORTANT!**

**Before you operate the system, complete the preparation procedures.**

### **Plug and Play**

Plug and Play allows you to store all available RDS stations and radio stations automatically.

#### **First time setup/power up**

- **1** When you turn on the power supply, "PRESS PLAY TO INSTALL TUNER" is displayed.
- **2** Press  $\triangleright$  to start installation. → "INSTALLING TUNER" is displayed, followed by "AUTO PROGRAM IN PROGRESS...".

**→** The system will automatically store the radio stations with sufficient signal strength, starting from all RDS stations and followed by FM, MW and LW bands respectively. Weak RDS stations may be stored in later presets.

**→** When all the available radio stations are stored or the memory for 40 presets is used, the last preset radio station (or the first available RDS station) will be played.

- **3** The system will proceed to set the RDS clock if the first preset is an RDS station.
	- → "INSTALL TIME" is displayed, followed by "SEARCHING FOR RDS TIME".
	- → When RDS time is read. "RDS TIME

FOUND" is displayed and the current time will be stored.

**→** If RDS station does not transmit RDS time within 90 seconds, the programme will exit automatically and the display will show "NO RDS TIME".

- If the first preset is non-RDS station;
	- **→** The programme will exit automatically.

#### **To reinstall Plug and Play**

- **1** In standby mode, press and hold **D** until "PRESS PLAY TO INSTALL TUNER" is displayed.
- **2** Press **>** again to start installation. **→** All previously stored radio stations will be replaced.

#### **To exit without storing the Plug and Play** ● Press Ç.

→ If you do not complete the Plug and Play installation, the function will be restarted when you next turn on the power supply again.

#### *Notes:*

*– When the power is turned on, the disc tray may open and close to initialise the system.*

*– If no stereo frequency is detected during Plug and Play, "*PLEASE CHECK ANTENNA*" is displayed.*

#### **Switching the system on**

#### **In standby mode**

- Press **STANDBY ON** to switch on the last selected source.
- Press **PC LINK**, **INTERNET**, **CD**, **TUNER**, or **AUX** to select the desired source.

#### **In Eco Power Standby mode**

- Press **STANDBY ON** on the system.
- Press **PC LINK**, **CD**, **TUNER**, **INTERNET** or **AUX** on the remote control.

### **Switching the system to standby mode**

Press **STANDBY ON** (or  $\bigcirc$  on the remote control).

**→** The clock will appear on the display when the system is in standby mode.

### **Switching the system to Eco Power standby mode (< 0.5W)**

- Press and hold **STANDBY ON** (or (b) on the remote control) for more than **three seconds**. → "ECO POWER MODE" is displayed, then the display screen will go blank.
	- → The low power LED will be lighted.

### **Power saving automatic standby**

As a power-saving feature, the system will automatically switch to Standby mode if you do not press any buttons within 30 minutes after a disc has stopped playing.

### **Dim mode**

You can select the desired brightness for the display.

Press **DIM** on the remote control repeatedly to select DIM 1, DIM 2, DIM 3 or DIM OFF display mode.

→ **DIM** and the corresponding dim level will appear on the display, except for DIM OFF mode.

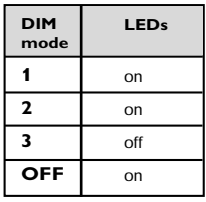

### **Volume control**

#### Adjust **SOUND JOG** (or press **VOLUME**

 $+/-$  on the remote control) to increase or decrease the volume level.

→ "-XX dB" is displayed. "XX" denotes the volume level.

#### **To listen through the headphones**

- Connect the headphones plug to the  $\Omega$  socket at the front of the system.
	- → The speakers will be muted.

#### **To switch off the volume temporarily**

- **Press MUTE** on the remote control. **→** Playback will continue without sound and "MUTE ON" is displayed.
- To restore the volume, press **MUTE** again or increase the volume level.

#### **Sound control**

*For optimal sound listening, you are only able to select BASS/TREBLE or wOOx at a time.*

#### **wOOx**

There are three wOOx settings to enhance the bass response.

Press **wOOx** repeatedly to select the next wOOx level or switch the wOOx effect off : wOOx 3, wOOx 2, wOOx 1 or wOOx OFF. **→ woox** and the corresponding wOOx level will appear on the display, except for wOOx OFF mode.

#### *Notes:*

*– When switched off the wOOx effect, the last Bass/Treble will resume automatically.*

*– Some discs might be recorded in high modulation, which causes a distortion at high volume. If this occurs, deactivate wOOx or reduce the volume.*

#### **Bass/Treble**

The BASS (low tone) and TREBLE (high tone) feature enables you to define the soundprocessor settings.

Press **BASS**  $+/-$  or **TREBLE**  $+/-$  on the remote control repeatedly to select the next Bass or Treble level. *OR*

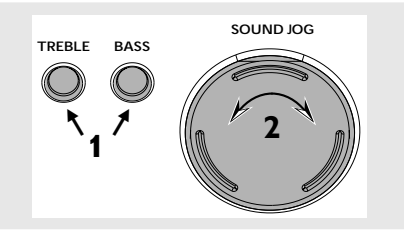

- **1** Press **BASS** or **TREBLE** on the system to select Bass or Treble sound feature.
- **2** Adjust **SOUND JOG** on the system to select the desired Bass or Treble level.
	- → "BASS LEVEL XX" or "TREBLE LEVEL XX" is displayed. "XX" denotes the level as follows :

#### $MIN \rightarrow -2 ... \rightarrow 0 ... \rightarrow +2 \rightarrow MRI...$

#### *Notes:*

*– The sound jog can be used to adjust Bass/Treble level immediately after you have selected the respective Bass/Treble sound feature. If the sound jog is not used within five seconds, it will become normal volume control function.*

*– The Bass/Treble mode will exit automatically if wOOx feature selected.*

#### **Incredible Surround**

The Incredible Surround magnifies the virtual distance between the front speakers for an incredibly wide, enveloping, stereo effect.

- Press **INCR. SURR.** on the remote control repeatedly.
	- **→** If activated, **INCR. SURR.** is shown.
	- ➜ If deactivated, **"**INCR. SURR. OFF**"** is displayed.

### **Screen display**

The system has two main screen display views – NAVIGATION and PLAY.

#### **Navigation view**

Allows you to navigate through the contents of the currently selected source/service.

In some cases, there may exist more than one level of navigation. For example, selecting an item in the existing list may further generate a sub-list of the selected item.

">" – indicates level 2 sub-list "... >" – indicates any level lower than level 2

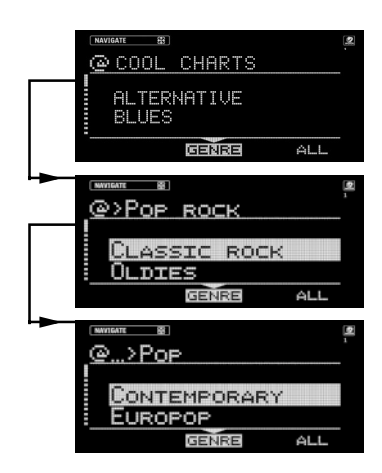

#### **Play view**

When  $OK$  ( $\blacktriangleright$ ) is pressed on a highlighted item within navigation view, the device switches to Play view and will start playing the item.

The display content in Play view varies for each source/service.

You may switch back to Navigation view while music is playing to make your next selection.

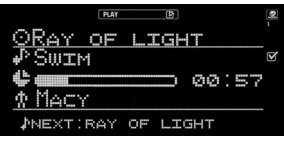

#### **Switching between Navigation view and Play view**

Press **VIEW** on the system.

### **Using the soft keys**

Each source/service has different sort modes. For example, the sort modes when playing back an MP3CD are ALBUM, PLAYLIST, ARTIST and TRACK. (only some of the modes may be available, depending on the disc)

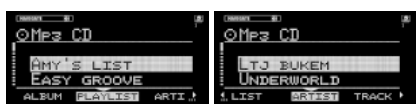

The "<" or ">" at the bottom right or left hand corner of the screen indicates that there is more information to be viewed.

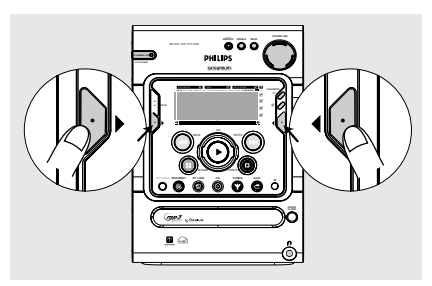

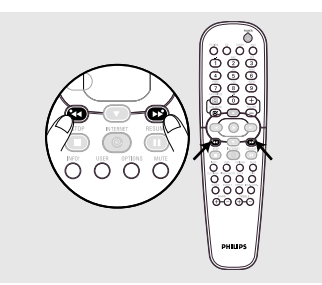

#### **To select from choices on the bottom line of the display**

Use the left hand soft key  $(\blacktriangleright)$  or right hand soft key  $($   $\bullet$  on your system  $($   $\blacktriangleleft$  /  $\blacktriangleright$  on the remote control).

### **Scrolling**

All lists in navigation view are sorted in alphabetical or numerical order.

#### **To scroll through a list**

● Adjust the navigation jog clockwise to scroll down or anti-clockwise to scroll up. There are two scrolling speeds : 1slow and 2 fast.

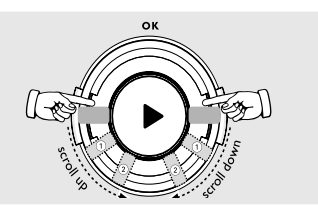

- 1 Enables you to skip forward/backward to an item on the list.
- 2 Enables you to skip forward/backward by several items on the list.

### **Connecting to your PC (PC LINK)**

This feature allows you to stream your favorite MP3 music from your PC via the home PC's network. In order to enjoy the PC Link, you have to install the PC Link PC application. This application can be downloaded from "http://My.Philips.com".

#### **1** Press **PC LINK**.

→ "SEARCHING..." is displayed.

**→** If no PC is found within 30 seconds, an error message "NO PC'S FOUND" is displayed. Check your network setup.

→ If PCs are found, the names of the servers are displayed. Select the preferred server by pressing **OK** (É).

**2** Use the navigation jog to navigate and press **OK** (▶) to enter/play a desired item.

*Note:*

*– PC Link favourites are not user specific. The same PC Link server will always have the same favourites.*

### **Connecting to online music services**

The INTERNET feature is not a source/service by itself. It works with on-line services such as Internet radio stations to get access to music. The services offer different types of Internet audio content, that can be categorised by GENRE, REGION, LANGUAGE, PERSONAL, STATION, etc..

#### **1** Press **INTERNET**.

**→** A list of on-line services is displayed.

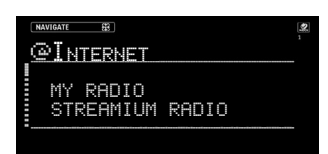

#### → If unsuccessful. "DID NOT CONNECT. PLEASE TRY AGAIN LATER " is displayed.

**2** Use the navigation jog (or press  $\blacktriangle$  /  $\blacktriangledown$  on the remote control) to select a music service provider and then press  $OK$  ( $\blacktriangleright$ ) or **ENTER (DD)** to enter the service.

→ The system will start connecting to the service and "LOADING..." is displayed **→** When connection is established, the system will show a list of available internet music services or subcategories.

**3** To enter a subcategories, press **OK** ( $\blacktriangleright$ ) or **ENTER** ( $\blacktriangleright$ ). To start playing a certain music service, press OK ( $\blacktriangleright$ ). To go back to a higher level or leave a music service, go to navigation view by pressing **VIEW** or using navigation jog and press BACK  $(A \blacktriangleleft A)$ .

→ If there are sort modes for the music services available, they will be shown on the bottom line of the display. You can change the sort mode by pressing the soft keys  $(\bullet)$  or  $(4)$ .

#### *Notes:*

- *Only Stations can be marked as a favourite.*
- *Each user can have its own favourites.*

### **Set options**

An option menu exists for each source/service except for TUNER and AUX. The available option menus are detailed within the respective source/service sections in this manual.

### **1** Press **INTERNET** followed by **OPTIONS**.

- **2** Press the soft key  $($   $\bullet)$  on the system to select "SET".
	- **→** Below are some possible options :
		- SELECT USER
		- SELECT NETWORK
		- NETWORK CONFIG
		- WIRELESS CONFIG
		- ENCRYPT CONFIG
		- PROXY CONFIG
		- WIRELESS INFO
		- NETWORK INFO
		- PRODUCT INFO
		- ONLINE UPGRADE
		- RESET SETTINGS

#### *Note:*

*– This option list may be extended or changed if new services become available.*

**3** Use the navigation jog (or press  $\triangle$  /  $\nabla$  on the remote control) to select the desired set options and press  $OK$  ( $\blacktriangleright$ ) to confirm.

#### **Select User**

The user menu displays the available account(s) for easy selection. Select a user account to retrieve user specific favourites within a source/ service.

#### **Select Network**

This option allows to choose between wireless and Ethernet operation mode.

#### **Network Configuration**

Depending on the type of Internet connection you have, "DHCP" or "STATIC" must be selected to enable your system to connect to the Internet. Check with your service provider to obtain the correct IP mode.

For users whose systems are set to "STATIC" mode, the following additional input fields have to be completed :

- SET IP
- SET NETMASK
- SET GATEWAY
- SET DNS 1
- SET DNS 2

Check with your service provider and enter the necessary connection settings for these options.

#### *Note:*

*– The change of network configuration is only necessary if your system does not work with the default configuration.*

#### **Wireless Configuration**

This feature allows you to configure the wireless setup.

The following settings have to be completed depending on your access point setup :

- Wireless mode : Intrastructure or Ad-hoc
- ESSID (case-sensitive)
- Channel configuration

#### **Encryption Configuration**

ENCRYPT CONFIG allows to enable/disable WEP encryption for wireless operation mode. If enabled, the user is asked to enter the encryption keys and to choose the outgoing key (set sending key).

### **Proxy Configuration**

Check with your service provider to obtain the correct proxy name and proxy port.

### **Wireless Information**

Selecting this feature will show the signal strength of the wireless connection, the type of network chosen, the ESSID of the network, the channel used and the security level. You may need to adjust the position of your internet micro system in order to get the optimal reception.

### **Network Information**

This feature reports the details of your network connection.

### **Product Information**

Check the current system information.

### **Online Upgrade**

This feature allows you to check for new software updates. If you are already a registered user, "My.Philips.com" will automatically notify you of any software updates by e-mail.

### **Reset Settings**

Selecting this feature will revert the system to the default setting.

### **WARNING!**

**Restoring the default settings erases all the information stored in the set options. You will remain registered at My.Philips.com.**

### *Note:*

*– To terminate internet access when switching the source mode to CD or AUX, press OPTIONS and select accordingly.*

### **About "My.Philips.com"**

"**My.Philips.com**" provides a personal online tool for managing your entertainment choices. It is an exclusive service to owners of Philips' premium internet-connected products. Once you have registered with "My.Philips.com", you will be able to:

- create and personalise your music selections.
- update on latest music releases or favourite artists.

– keep up with developments in technology and software.

- contact the music service providers.
- review and obtain information on artists and music tracks by pressing INFO! button.

## **CD/MP3-CD Operations**

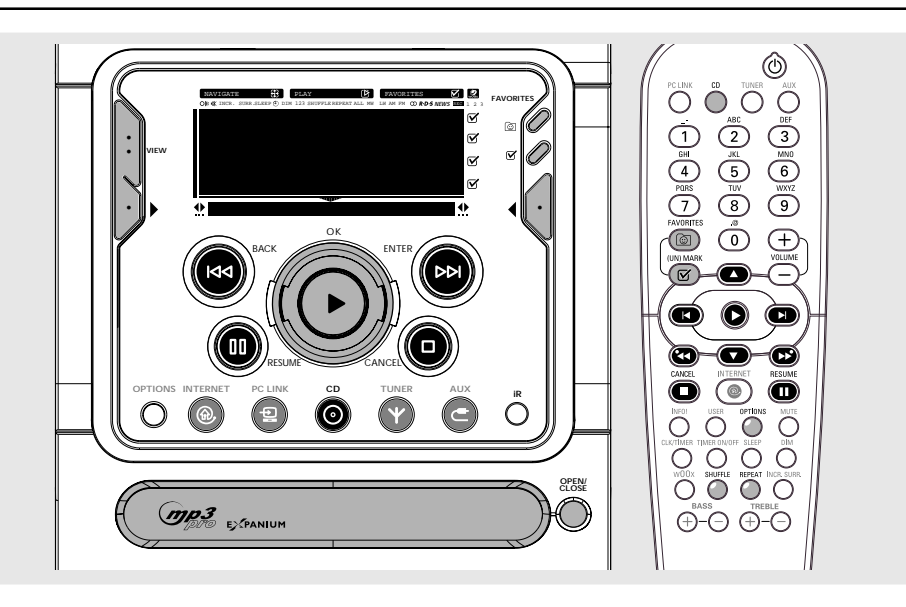

#### **IMPORTANT!**

**– This system is designed for regular discs. Therefore, do not use any accessories such as disc stabiliser rings or disc treatment sheets.**

**– Do not load more than one disc into the tray.**

### **Discs for playback**

This system is able to play :

- All pre-recorded audio CDs
- All finalised audio CDR and audio CDRW discs
- CD's with MP3 and/or MP3PRO files (files end with .mp3)

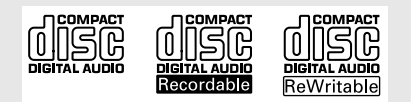

### **Loading disc**

- **1** Press **OPEN/CLOSE** to open the disc tray.
- **2** Load in a disc with the label side facing up.
- **3** Press **OPEN/CLOSE** again to close the disc tray.

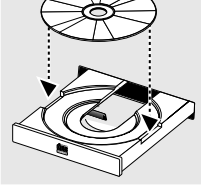

→ The system detects the type of disc being loaded, "CD" or "MP3 CD" is displayed.

 $\rightarrow$  The system then starts to retrieve text information for the disc.

#### *Notes:*

*– To ensure good system performance, wait until the disc tray completely reads the disc before proceeding.*

*– For MP3 discs, the disc reading time may exceed 10 seconds due to the large number of songs compiled onto one disc.*

### **Basic operations**

#### **Playing a disc**

Press  $\blacktriangleright$  .

#### **To interrupt playback**

- **Press II. →** The current track time flashes.
- To resume playback, press II again.

#### **To stop playback**

Press **D** 

### **Selecting a desired track/passage**

#### **To select a desired track – While playing**

Press  $\blacktriangleleft$  or  $\blacktriangleright$  (or  $\blacktriangleleft$  /  $\blacktriangleright$  on the remote control) repeatedly until the desired track is displayed.

#### **– in stop mode**

- $\bullet$  Use the navigation jog (or press  $\blacktriangle$  /  $\nabla$  on the remote control) until the desired track is highlighted.
- Press  $\blacktriangleright$  to start playback.

#### **To search for a particular passage during playback**

- Press and hold  $\blacktriangleright$  or  $\blacktriangleright$  / (or  $\blacktriangleleft$  /  $\blacktriangleright$  on the remote control) until the desired passage is located.
	- **→** During searching, the volume will be reduced.

#### **To skip to the beginning of the current track during playback**

Press  $\blacktriangleleft$  ( $\blacktriangleleft$ ) once.

### **Repeat and Shuffle**

You can select and change the various play modes before or during playback.

#### **Repeat play**

- **1** Press **REPEAT** on the remote control repeatedly to select the following :
	- ➜ **REPEAT TRACK** repeat the current track.
	- → **REPEAT ALL** repeat the entire disc.
- **2** To resume normal playback, press **REPEAT** until "REPEAT OFF" is displayed.

#### **Random play**

- **1** Press **SHUFFLE** on the remote control. **→ SHUFFLE** is shown and "SHUFFLING" is displayed.
	- → All the tracks or favourite tracks (if favourite mode is active) will be played in random order.
- **2** To resume normal playback, press **SHUFFLE** again.
	- **→ SHUFFLE** disappears.

### **Playing a MP3-CD**

- **1** Load in a MP3-CD. → "ANALYZING DISC" is shown.
- **2** Press the soft key  $(1 \text{ or } \blacktriangleright)$  to select the following options from the navigation view : ALBUM (directory name on disc), PLAYLIST or TRACK (file name).
- **3** Use the navigation jog (or press  $\triangle$  /  $\nabla$  on the remote control) until the desired item is highlighted.
- **4** Press ▶ to start playback.
- Pressing the **REPEAT** or **SHUFFLE** button will repeat or shuffle the last selected option. ➜ **REPEAT** – repeat the current album/playlist/ artist/track.

**→ REPEAT ALL** – repeat all albums/playlists/ artists/tracks.

➜ **SHUFFLE** – shuffle all albums/playlists/artists/ tracks.

## **CD/MP3-CD Operations**

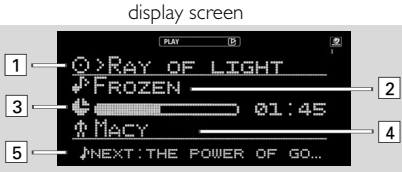

 $\boxed{1}$  The selected item is shown (album name, playlist name, artist name or MP3-CD name)

- 2 Track name.
- 3 Elapsed play time.
- 4 Artist name is shown. If  $\boxed{1}$  shows the artist name, then album name is shown here.
- 5 Next track name.

### **Marking favourite tracks**

This feature allows you to mark your favourite tracks for easy playback the next time you load in the CD/MP3 CD again. It can store up to a maximum of 50 tracks for a normal CD and 128 tracks for MP3-CD. Different users can store different favourites for the same CD/MP3CD using their individual user ID.

You can manage your CD/MP3-CD favourites in **My.Philips.com** (refer to "My.Philips.com" for more information).

- **1** Use the navigation jog (or press  $\blacktriangle$  /  $\blacktriangledown$  on the remote control) to scroll through the tracks.
- **2** Press (UN)MARK (**a)** to add into the favourite list.

→ The icon "ø" appears next to the selected track.

● Repeat this step to select additional tracks to your favourite list.

→ The next selected track will appear at the end of the list.

**→** If you attempt to programme more than 50 (CD) / 128 (MP3-CD) tracks, "NO MORE FAVORITES CAN BE ADDED" is displayed.

#### **Activating the favourites list**

Press **FAVORITES** (@).

#### **Deactivating the favourites list**

Press **CD**.

#### **Playing a favourites list**

Press **FAVORITES** (a) followed by OK ( $\blacktriangleright$ ).

#### **Cancelling a favourite track**

Press **(UN)MARK** (**a**) on the marked track.

#### **Deleting all favourite tracks**

- **1** Press and hold **(UN)MARK** (**B**) for more than **three seconds**. ➜"DO YOU WANT TO DELETE CD FRUORITES?" is displayed, followed by "YES" and "NO" options.
- **2** Press the soft key  $(\blacktriangleright)$  on the system to select "YES".

#### *Note:*

*– When FAVOURITES is on, no additional tracks can be marked.*

## **CD/MP3-CD Operations**

### **Artist and title information**

The system is able to display artist and title information such as CD title, artist's name, musical genre, track titles and so forth (metadata).

### **CD**

The tracks on the disc are displayed in numerical order when no CD information is available. If artist and title information is detected, the song titles will be displayed instead.

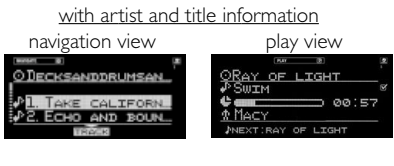

without artist and title information

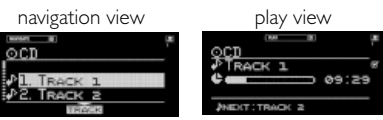

#### **Requesting on-line audio CD information**

- **1** While in CD mode, press **OPTIONS**.
	- **→** A list of options is displayed on screen.

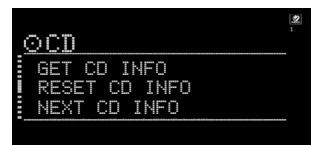

**2** Use the navigation jog (or press  $\triangle$  /  $\blacktriangledown$  on the remote control) to select "GET CD INFO" and press OK ( $\blacktriangleright$ ) to confirm.  $\rightarrow$  The retrieved information will replace the default track numbers on your screen.

If more information is available, the screen will display "MULTIPLE MATCHES".

Press **OPTIONS** and use the navigation jog to select "**NEXT CD INFO**" and press OK ( $\blacktriangleright$ ) to confirm to access alternative CD information.

#### **To return to default CD information (numerical order)**

Press **OPTIONS** and use the navigation jog to select "RESET CD INFO".

→ The tracks will be displayed numerically (for example, TRACK 1, TRACK 2, ...).

#### **MP3-CD**

If you want to replace the file names and directory names on your display by artist, album and track name, press **OPTIONS**. Use the navigation jog (or press  $\triangle$  /  $\nabla$  on the remote control) to select "READ MP3CD INFO" and press  $OK$  ( $\blacktriangleright$ ) to confirm. To start reading this information, use the soft key to select "YES". This will take up to several minutes, but it only has to be done once for each MP3CD. You will now be able to access additional sort modes like artist name, album name or title information by pressing the soft keys  $(\bullet)$  or  $(4)$ .

## **Radio Reception**

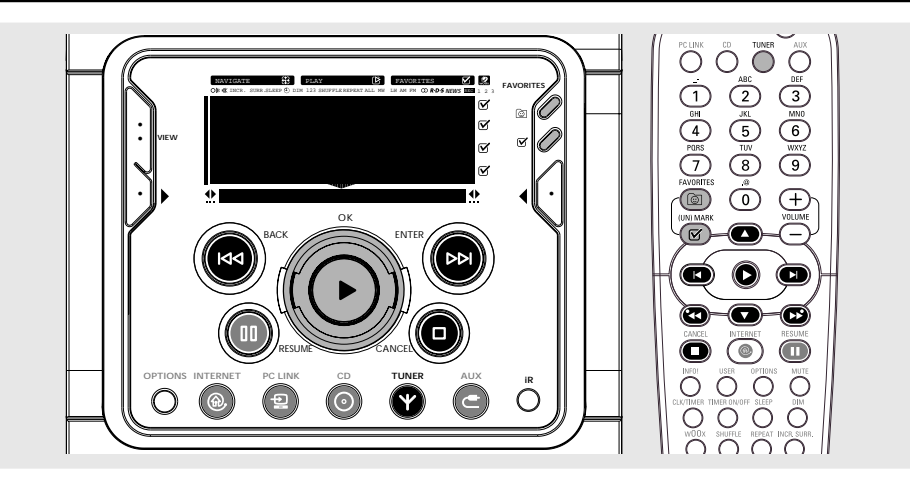

#### **Tuning to radio stations**

- **1** Press **TUNER** to select TUNER mode. → "TUNER" is displayed. The current radio frequency will appear on the display.  $\rightarrow$  If an FM station is received in stereo,  $\infty$  is displayed.
- **2** Press **TUNER** again to select the desired waveband : FM, MW or LW.
- **3** Press and hold  $|\blacktriangleleft \blacktriangleleft$  or  $\rightharpoonup \blacktriangleright$  (or  $\blacktriangleleft \triangleleft$  /  $\rightharpoonup \blacktriangleright$  on the remote control) until the frequency indication starts to change, then release.

→ The display will show "SEARCHING..." until a radio station with sufficient signal strength is found.

- **4** Repeat step **3** if necessary until you find the desired radio station.
- $\bullet$  To tune to a weak station, press  $\mathbf{S} \rightarrow \mathbf{S}$ (44 /  $\blacktriangleright$ ) briefly and repeatedly until optimal reception found.

### **Storing favourite radio stations**

You can store up to 40 favourite radio stations in the memory. Favourites is always on in Tuner mode.

#### **Automatic Preset Programming**

- Plug and Play setting (refer to "Basic Functions -Plug and Play"). *OR*
- **1** Press **TUNER** to select TUNER mode.
- **2** Press and hold **FAVORITES** a until "AUTO PROGRAM FAVORITE STATIONS?" is displayed, followed by "YES" and "NO" options.
- **3** Press the soft key (**)** on the system to select "YES".

→ "AUTO PROGRAM IN PROGRESS..." is displayed.

 $\rightarrow$  The system will automatically store the radio stations with sufficient signal strength, starting from all RDS stations and followed by FM, MW and LW bands respectively. Weak RDS stations may be stored in later presets.

**→** When all the available radio stations are stored or the memory for 40 presets is used, the last preset radio station (or the first available RDS station) will be played.

**To stop storing the automatic preset** Press **D** 

**English**

### **Manual Preset Programming**

**1** Tune to your desired radio station (refer to "Tuning to radio stations").

### **2** Press  $(UN) MARK$  ( $\mathbb{Z}$ )

**→** The current station will be stored in the next available preset number.

Repeat **steps 1–2** to store other radio stations.

### *Notes:*

*– If a radio station has been stored in one of the presets, it will not be stored again under another preset number.*

*– The favourites function for this source is not user dependent. The same favourites list applies for all users.*

*– If you attempt to store more than 40 preset* radio stations, "NO MORE FAVORITES CAN BE ADDED*" is displayed.*

### **Selecting a favourite radio station**

- **1** Use the navigation jog (or press  $\blacktriangle$  /  $\blacktriangledown$  on the remote control) to select the desired preset radio station from the favourite list.
- **2** Press OK (D) to confirm. **→** The preset number, radio frequency, and waveband are displayed.

### *OR*

Press  $\blacksquare$  /  $\blacksquare$  on the remote control.

### **Erasing a favourite radio station**

**1** Use the navigation jog (or press  $\triangle$  /  $\nabla$  on the remote control) to select a preset radio station from the favourite list.

### **2** Press **(UN)MARK** (**a)**.

 $\rightarrow$  The  $\triangledown$  icon will disappear.

→ The preset numbers of all other preset stations in the waveband with a higher number are decreased by one.

### **Deleting all the favourite radio stations**

- **1** In Tuner mode, press and hold **(UN)MARK** ( $\mathbb{Z}$ ) for more than **3 seconds**.
- **2** Press the soft key  $(\bullet)$  on the system to select "YES".

### **RDS**

RDS (**R**adio **D**ata **S**ystem) is a broadcasting service that allows FM stations to send additional information along with the regular FM radio signal. This additional information can contain:

**STATION NAME:** The radio station name is displayed.

**PROGRAMME TYPE**: The following programme types exist and can be received by your tuner: News, Affairs, Info, Sport, Educate, Drama, Culture, Science, Varied, Pop M, Rock M, M.O.R. (middle of the road music), Light M, Classics, Other M, No type.

**RADIO TEXT (RT):** text messages appear on the display.

#### **Receiving RDS Radio Station**

- Tuned to a radio station from FM band. → If the radio station is transmitting RDS signal, the RDS logo and the radio station name/text will appear on the display.
- To switch on/off the scrolling RDS text, press **OPTIONS**.

#### **Setting the RDS clock**

Some RDS radio station may be transmitting a real clock time at an interval of every minute. It is possible to set the clock by using a time signal which is broadcast together with the RDS signal.

- **1** Press **CLK/TIMER twice**. → "00:00" or current time starts flashing.
- **2** Press the soft key  $(1)$  on the system.
	- → "SEARCHING FOR RDS TIME..." is displayed.

→ When RDS time is read. "RDS TIME

FOUND" is displayed and the current time will be stored.

**→** If the RDS station does not transmit RDS time within 90 seconds, "NO RDS TIME" is displayed.

*Note:*

*– Some RDS station may be transmitting a real time clock at a minute interval. The accuracy of the transmitted time depends on the transmitting RDS station.*

## **Personalised and interactive features**

### **Multiple users**

This system allows personalisation for multiple users. Your personal selections are bound to a user account. This feature is available for PC LINK, INTERNET and CD only.

#### **Creating your user account**

Refer to "Preparations - Registration".

#### **Selecting a user account**

- **1** Press **USER** on the remote control.
	- → The available user accounts will be displayed.

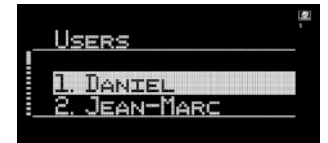

**2** Use the navigation jog (or press  $\blacktriangle$  /  $\blacktriangledown$  on the remote control) to select and then press **OK** (▶) to confirm.

### **Favourites**

In any modes, you can easily manage your favourite tracks and stations by using the **FAVORITES** (  $\circledcirc$  ) and **(UN)MARK** (  $\circledcirc$ buttons.

#### **Creating your favourites list**

When in CD/PC LINK/INTERNET-mode, press **(UN)MARK** (**va**) to add/remove tracks or stations to/from your favourites lists. In TUNERmode, press **(UN)MARK** (**a)** to save and delete radio stations and hold down **(UN)MARK** (**x**) to auto programme radio stations.

#### **Accessing your favourites list**

To play from the favourites list, press FAVORITES (@), select a track or station, followed by  $OK (E)$ .

#### **Returning to normal list (exit from favourites list)**

Press the relevant source key (CD, PC LINK or INTERNET). For example, if you are currently in CD favourites list, pressing **CD** button will deactivate the favourites list and return to the normal list.

### **Getting extra information**

Pressing the **INFO!** button sends extra information about the currently playing item to your email address. The INFO! function works within all source modes except TUNER and AUX.

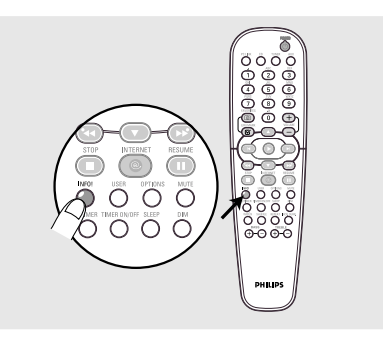

## **External Sources**

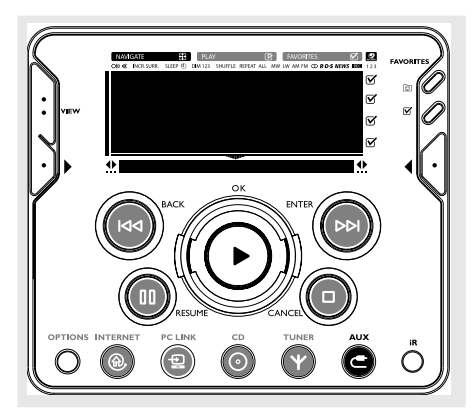

This source enables you to connect external sound devices and play the sound through your system's built-in speakers.

#### **Connecting an external device**

● Connect the audio out terminals of the external device to the **AUX/CDR IN** terminals of your system.

#### **Listening to an external source**

- **1** Press **AUX** to select "AUX" when connected to a TV, VCR or Laser Disc player. *OR*
- Press **AUX again** to select "CDR/DVD" when connected to a CD recorder or DVD player.
- **2** Play the external device.
- When CDR/DVD mode is selected, any audio equipment connected to the LINE OUT terminals of this micro system will be muted. You will not be able to record or listen to the sound on equipment connected to the LINE OUT terminal.

*Notes:*

*– You are advised not to listen to and record from the same source simultaneously.*

*– All the sound control features (INCR. SURR., BASS/TREBLE, for example) are available for selection.*

*– Refer to the operating instructions for the connected equipment for details.*

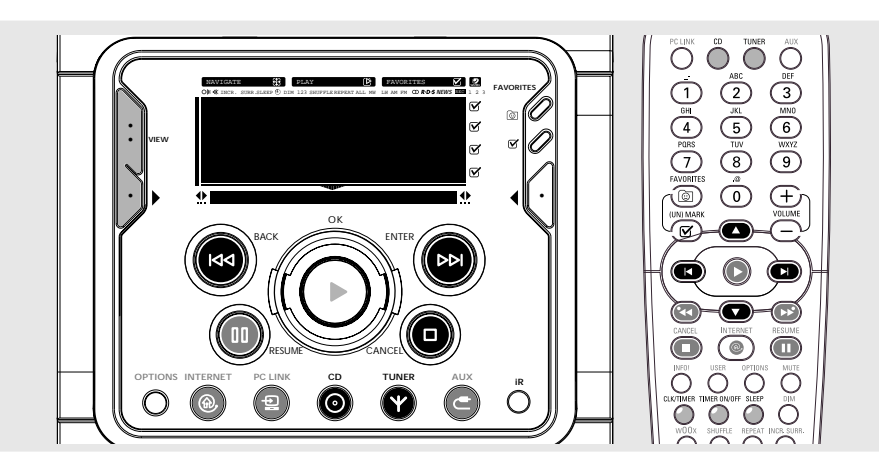

#### **IMPORTANT!**

**When in Eco Power standby mode, it is not possible to operate the clock or timer function.**

### **View clock**

The clock (if it is set) will be shown in standby mode.

#### **To view the clock in any source mode (CD or TUNER for example)**

**Press CLK/TIMER** on the remote control. **→** The clock is displayed for a few seconds.  $\rightarrow$  If the clock has not been set. " $-$ :  $-$ " is displayed.

### **Clock setting**

The clock can be set in either 12-hour or 24-hour mode ("12:00 AM" or "00:00", for example).

- **1** In standby or view clock mode, press **CLK/TIMER once.** In any other source modes, press **CLK/TIMER twice**. → "12:00 AM" or "00:00" starts flashing.
- **2** Press the left hand soft key (**)** to select 12- or 24- hour clock mode.
- **3** Press  $\blacktriangleleft$  or  $\blacktriangleright$  (or  $\blacktriangleleft$  /  $\blacktriangleright$  on the remote control) to switch between hour or minutes setting.
	- → The hour or minutes digits flash.
- **4** Use the navigation jog (or press  $\triangle$  /  $\blacktriangledown$  on the remote control) to set the hour and minutes.
- **5** Press **CLK/TIMER** again to store the setting.  $\rightarrow$  The clock starts working.
	- **To exit without storing the setting** Press ■.

#### *Notes:*

*– The clock setting will be cancelled when the power cord is disconnected or if a power failure occurs.*

*– During clock setting, if no button is pressed within 90 seconds, the system will exit clock setting mode automatically.*

*– To set the clock automatically through the time information in the RDS signal, refer to "Radio Reception - Setting the RDS clock".*

## **Clock/Timer**

#### **Timer setting**

The system can switch on to CD, TUNER, INTERNET or PC LINK mode automatically at a preset time, serving as an alarm to wake you up.

#### **IMPORTANT!**

#### **– Before setting the timer, ensure that the clock is set correctly.**

**– The timer will always be switched on after it has been set.**

**– The volume of the timer will increase gradually from the minimum level to the last tuned volume level.**

**– The system will switch to standby mode if no button is pressed within 30 minutes after timer wake up.**

**1** Press and hold **CLK/TIMER** for more than **two seconds** to select timer mode.

 $\rightarrow$  "12:00 AM" or "00:00" or the last timer setting starts flashing.

 $\rightarrow$   $\alpha$  starts flashing.

→ The selected source will be lighted while other available sources are flashing.

**2** Press **CD**, **TUNER**, **INTERNET** or **PC LINK** to select the desired source.

**→** For CD mode, the timer will wake up by playing the first track of the disc or favourite list. If the disc tray is empty, it will switch to Tuner mode.

→ For Tuner mode, the timer will wake up by playing the last tuned radio station.

**→** For INTERNET or PC LINK mode, the timer will wake up by playing the last streamed music. If the connection fails, it will switch to Tuner mode.

**3** Press  $\blacktriangleleft$  or  $\blacktriangleright$   $\blacktriangleright$  (or  $\blacktriangleleft$  / $\blacktriangleright$  on the remote control) to switch between hour or minutes setting.

→ The hour or minutes digits flash.

**4** Use the navigation jog (or press  $\blacktriangle$  /  $\blacktriangledown$  on the remote control) to set the hour and minutes.

- **5** Press **CLK/TIMER** to store the timer. → "TIMER", the set timer "XX: XX" and the selected source will be displayed.
	- $\rightarrow$   $\oplus$  remains on the display.
- At the preset time, the selected sound source will play.

**To exit without storing the setting** Press **D** 

*Note:*

*– During timer setting, if no button is pressed within 90 seconds, the system will exit timer setting mode automatically.*

#### **Checking the timer**

● Press **CLK/TIMER once** on the remote control.

 $\rightarrow$  If the timer has been activated, the set timer information is displayed.

#### **Activate/deactivate the timer**

 $\bullet$  Press TIMER ON/OFF repeatedly on the remote control.

→ If activated, the last set timer information is displayed for a few seconds.

→ If deactivated, "TIMER OFF" is displayed.

### **Sleep timer setting**

The sleep timer enables the system to switch to standby mode automatically at a preset time.

**1** Press **SLEEP** on the remote control repeatedly to select a preset time.

→ The selections are as follows (time in minutes):

 $15 \rightarrow 30 \rightarrow 45 \rightarrow 60 \rightarrow 90 \rightarrow 120 \rightarrow$ OFF $\rightarrow$  15  $\dots$ ➜ "XX MINUTES" or "OFF" is displayed. "XX" is

the time in minutes.

**2** When you reach the desired length of time, stop pressing the **SLEEP** button.

**→ SLEEP** is shown, except for "OFF" mode.

→ The sleep timer is now set. Before the system switches to standby mode, a countdown of 10 seconds is displayed.

 $"10$  SECONDS"  $\rightarrow "9$  SECONDS"...  $\rightarrow$  "1 SECOND"  $\rightarrow$  "SLEEP"

#### **To check the remaining length of time after sleep timer is activated**

Press **SLEEP** once.

#### **To change the preset sleep timer**

**Press SLEEP** again while the remaining sleep timer is shown.

→ The display will show the next sleep timer options.

#### **To deactivate the sleep timer**

Press **SLEEP** repeatedly until "OFF" is displayed, or press the **STANDBY ON** button.

## **Maintenance**

To clean a CD, wipe it in a straight line from the centre toward the edge using a soft, lint-free cloth. A cleaning agent may damage the disc! Write only on the printed side of a disc and only with a soft felt-tipped pen.

Do not expose the system batteries or discs to humidity, rain, sand or excessive heat (caused by heating equipment or

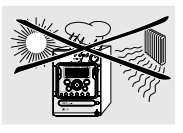

direct sunlight). Always keep the disc tray closed to avoid dust on the lens.

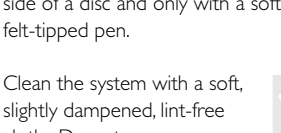

slightly dampened, lint-free cloth. Do not use any cleaning agents as they may have a corrosive effect.

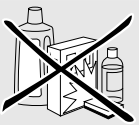

## **Specifications**

### **AMPLIFIER**

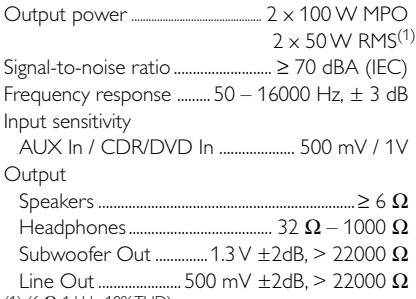

(1) (6 Ω, 1 kHz, 10% THD)

#### **INTERNET / PC LINK / MP3-CD**

#### Input

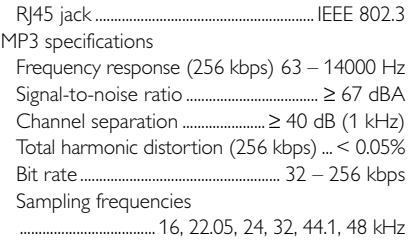

#### **DISC PLAYER**

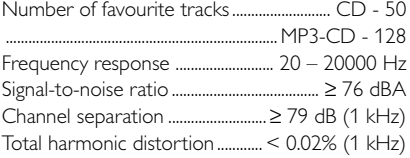

#### **TUNER**

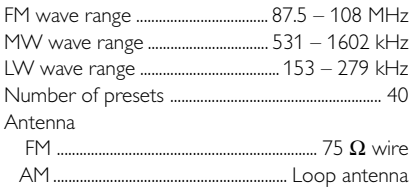

#### **SPEAKERS**

#### **Front left/right**

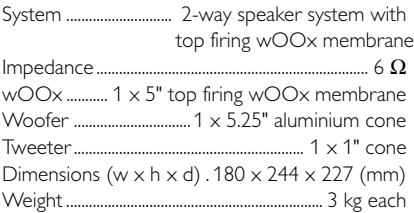

#### **GENERAL**

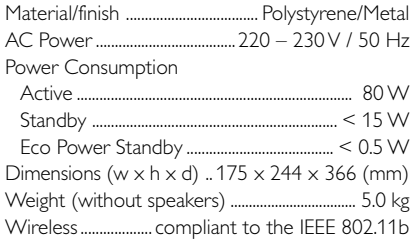

*Specifications and external appearance are subject to change without notice.*

#### *WARNING*

*Under no circumstances should you try to repair the system yourself, as this will invalidate the warranty. Do not open the system as there is a risk of electric shock.*

*If a fault occurs, first check the points listed below before taking the system for repair. If you are unable to remedy a problem by following these hints, consult your dealer or service centre.*

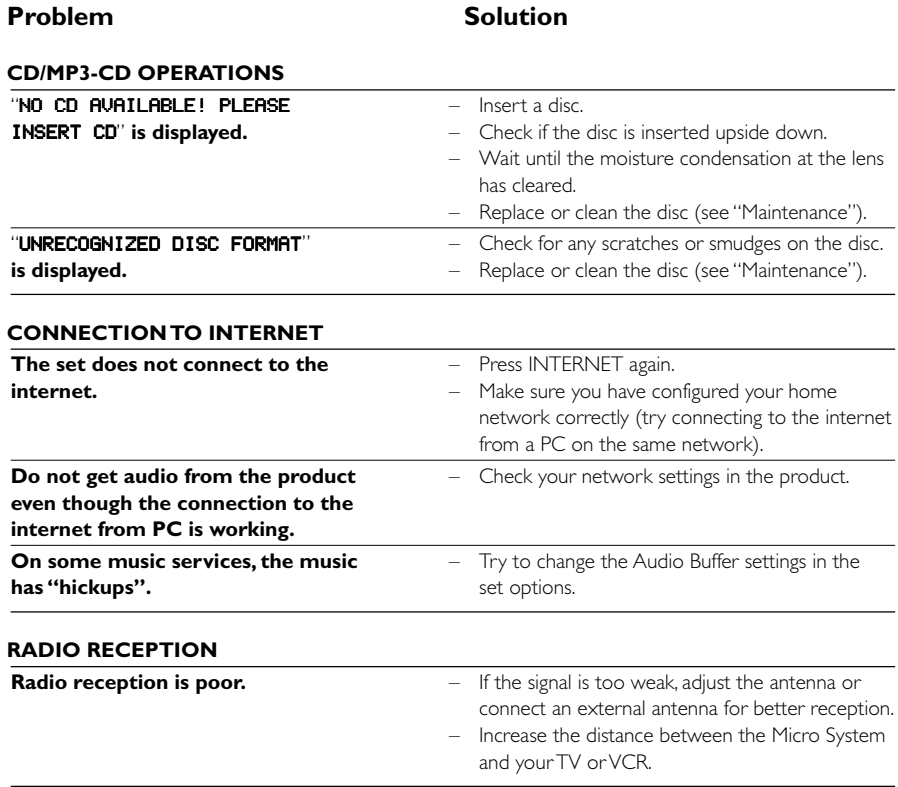

# **Troubleshooting**

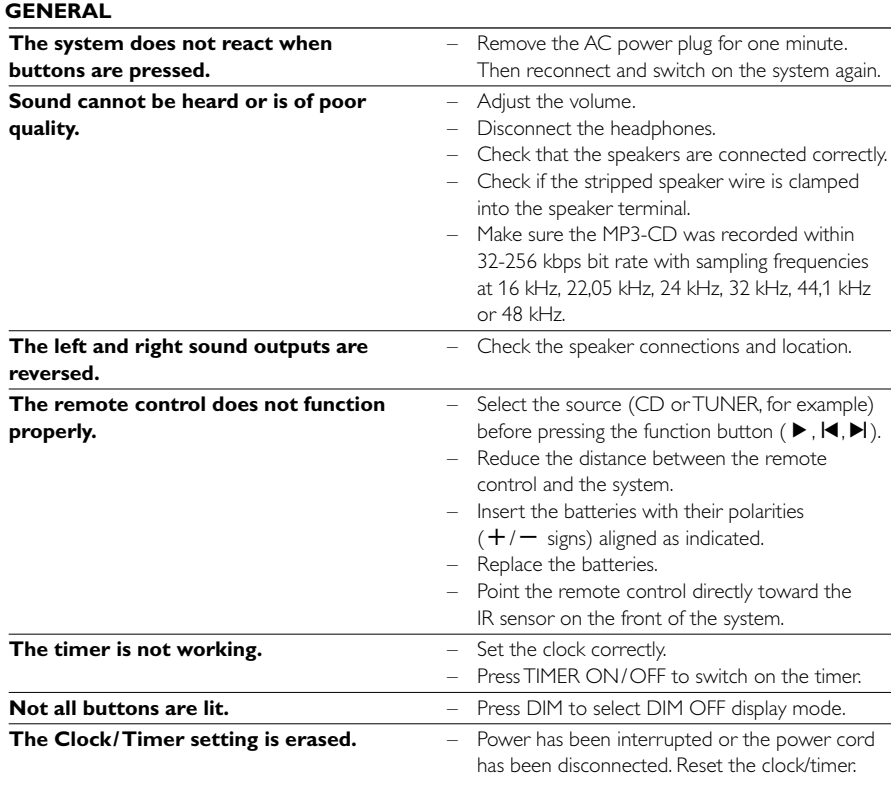